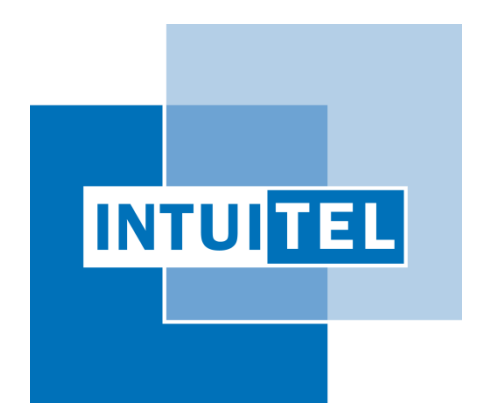

# **Deliverable 8.1**

## **INTUITEL ILIAS Demonstrator**

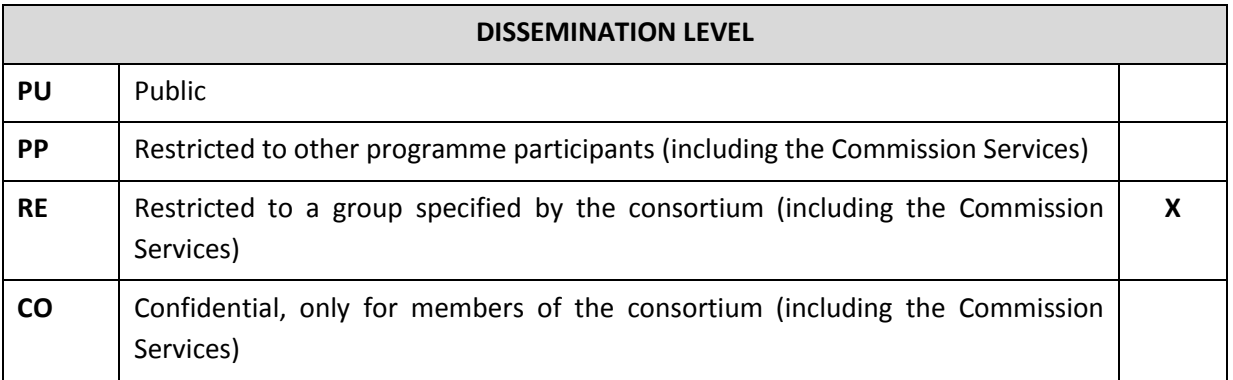

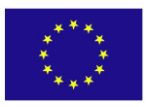

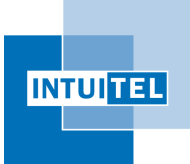

Version 1.0

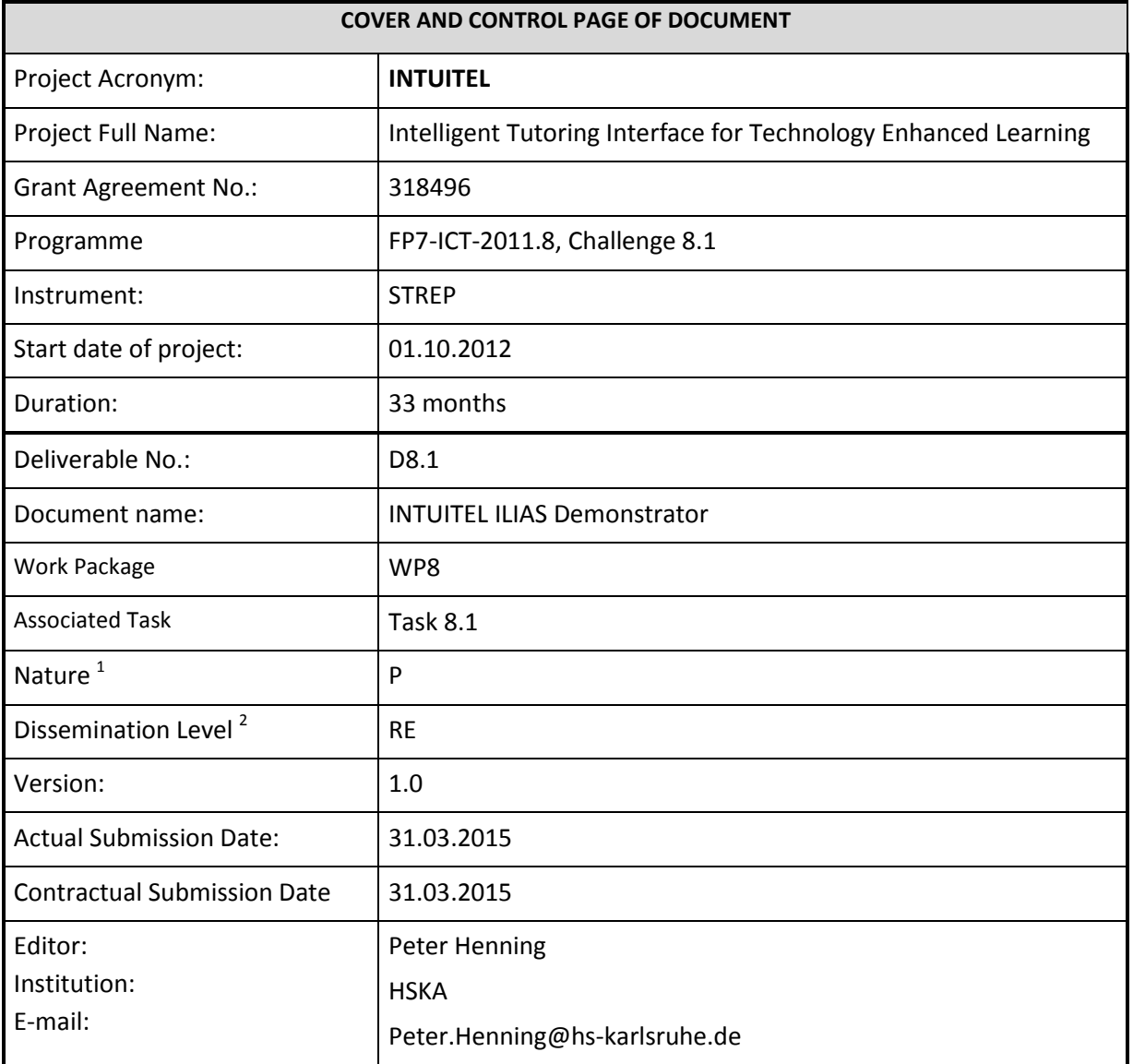

The research leading to these results has received funding from the European Community's Seventh Framework Programme (FP7-ICT-2011.8, Challenge 8.1) under grant agreement  $n^{\circ}$  318496.

The author is solely responsible for its content, it does not represent the opinion of the European Community and the Community is not responsible for any use that might be made of data appearing therein.

1 **R**=Report, **P**=Prototype, **D**=Demonstrator, **O**=Other

<sup>2</sup> **PU**=Public, **PP**=Restricted to other programme participants (including the Commission Services), **RE**=Restricted to a group specified by the consortium (including the Commission Services), **CO**=Confidential, only for members of the consortium (including the Commission Services)

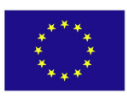

1

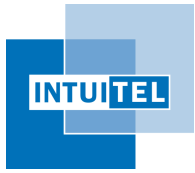

## **Change Control**

#### **Document History**

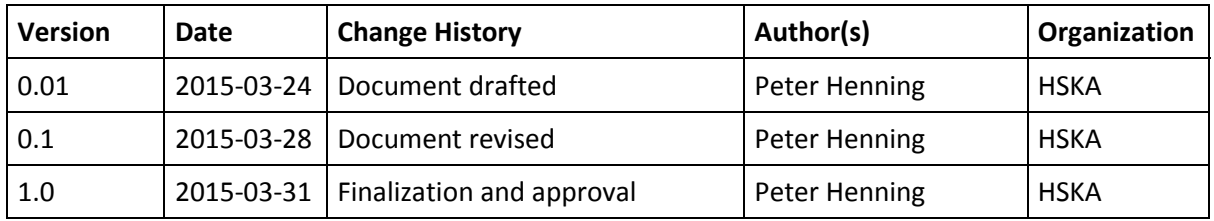

#### **Distribution List**

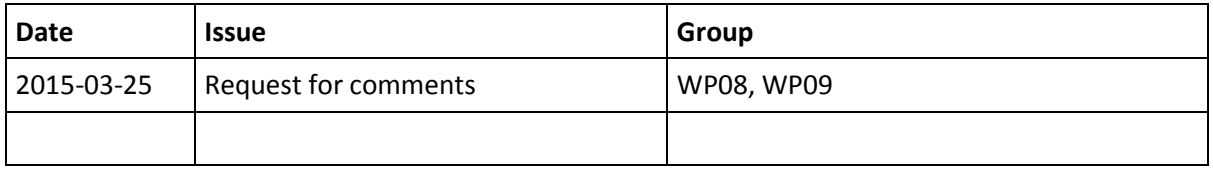

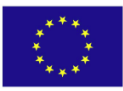

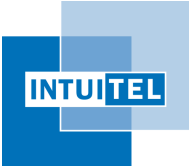

## 1 **Introduction**

ILIAS can interact with the INTUITEL back-end by means of a plugin that must be installed by an administrator. This plugin provides a new ILIAS skin

#### **intuitel/intuitel**

which can be enabled on a per-user basis in the user settings.

The INTUITEL back-end can manage every course of ILIAS, but tutorial guidance will only be provided for courses that have sufficient INTUITEL metadata. This will be tested automatically on the opening of the course content page in ILIAS.

Each student action is then monitored by INTUITEL and the tutorship messages are shown as a new popup window at the right side of the window.

In order to be able of recommending learning steps, INTUITEL needs to be instructed about the pedagogical design of the course. This is done outside ILIAS by means of the INTUITEL Editor (see deliverable D7.1). This piece of software is an installable program that allows the teachers to draw Learning Paths<sup>3</sup> by connecting and grouping the Knowledge Objects of the course.

Hence, to observe the behavior of the system one needs an ILIAS platform, an INTUITEL back-end and a course linked with pedagogical metadata.

### **1.1 Content of the deliverable**

This deliverable shows the technical outcomes of the project in the form of a working system setup at Karlsruhe University of Applied Science.

The ILIAS plugin is delivered in source code form from the Subversion repository located at: <http://svn.ice-karlsruhe.de/repo/INTUITEL/trunk/ilias/>

The ILIAS Plugin in installable form, as well as other system plugins, the INTUITEL Editor and the backend system components are publicly available from the Subversion repository located at:

<http://svn.ice-karlsruhe.de/repo/INTUITEL/trunk/>

(user *INTUITEL*, password *download*)

The setup provided for public testing contains an ILIAS server, a configured INTUITEL backend (Communication Layer configured with comStyle=1) and a course with metadata information. The details to install INTUITEL from scratch can be found in the "*INTUITEL Startup Guide*".

 $3$  Please, refer to former deliverables about pedagogical model theory and implementation, particuarly deliverables D2.1 and D<sub>2.2</sub>

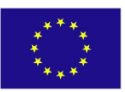

 $\overline{a}$ 

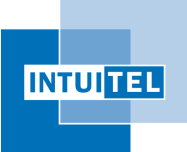

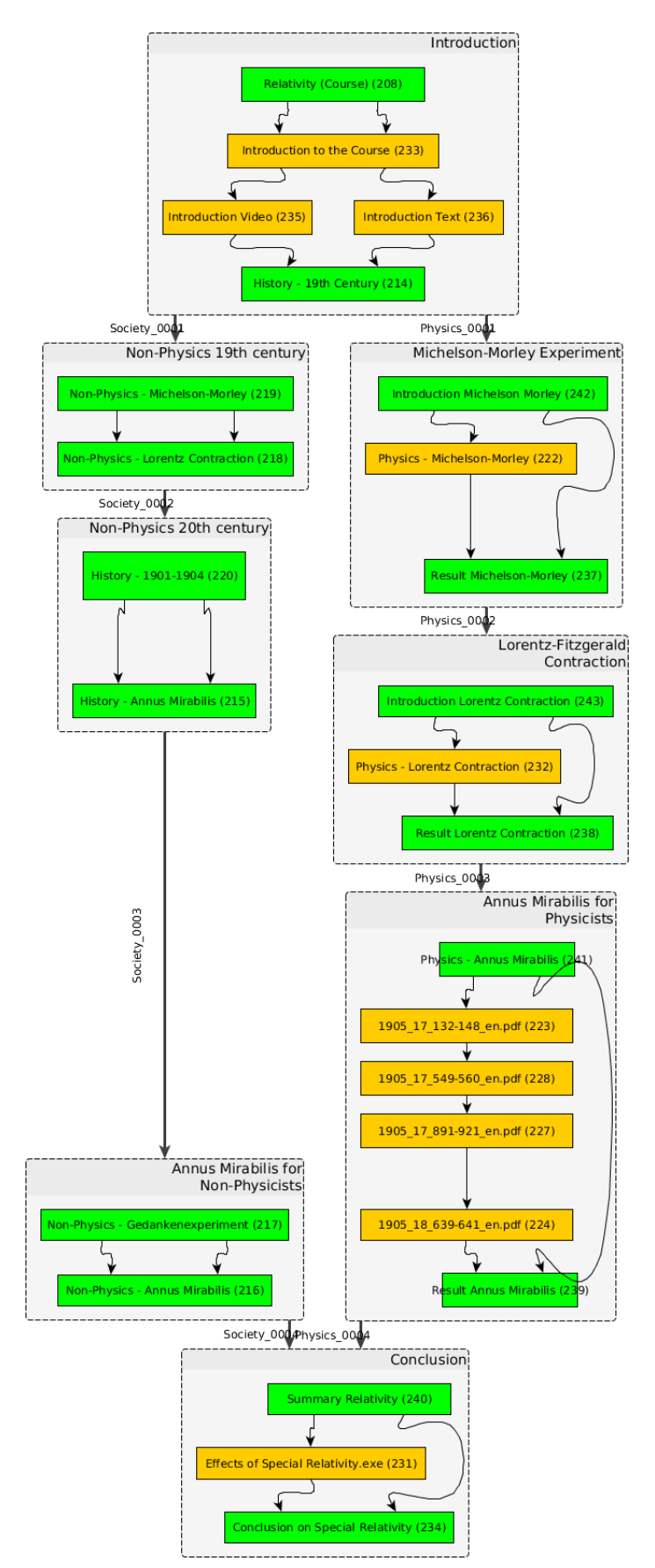

The course is a simple course introducing the learner to the special theory of relativity (SRT). The course it not used in real university teaching, but serves as a blueprint for real courses to be developed.

For testing real courses we refer the reader to INTUITEL deliverable D8.2 provided by the University of Valladolid.

The course on SRT is annotated with metadata to define a set of Macro-Learning Pathways (MLP) and Micro-Learning Pathways (mLP) as shown in [Figure 1.](#page-4-0)

In contrast to pedagogically motivated MLP and mLP (as discussed in the INTUITEL project and its various scientific publications), the ILIAs test course has been set up to demonstrate reuse of learning content for different target groups. Its two MLP are

• Physics (for persons interested in physics of SRT)

• Society (for persons interested more in the societal aspects of SRT).

Also the two mLP available in the test course are not motivated pedagogically, but by technical facors, e.g. the available bandwidth of the learner.

<span id="page-4-0"></span>Figure 1: Graphical depiction of the pedagogical design of the test course.

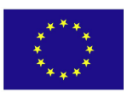

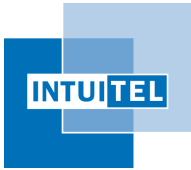

Version 1.0

### **1.2 Access to the demonstrator**

The demonstrator ILIAS server is located at the URL

#### [http://ilias.intuitel.eu](http://ilias.intuitel.eu/)

The following test users have been provided:

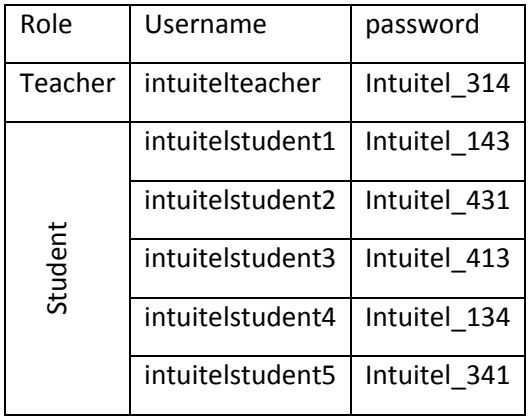

Note, that in order to see the recommendations of INTUITEL, the proper Skin has to be chosen – this is already the default setting for the test users

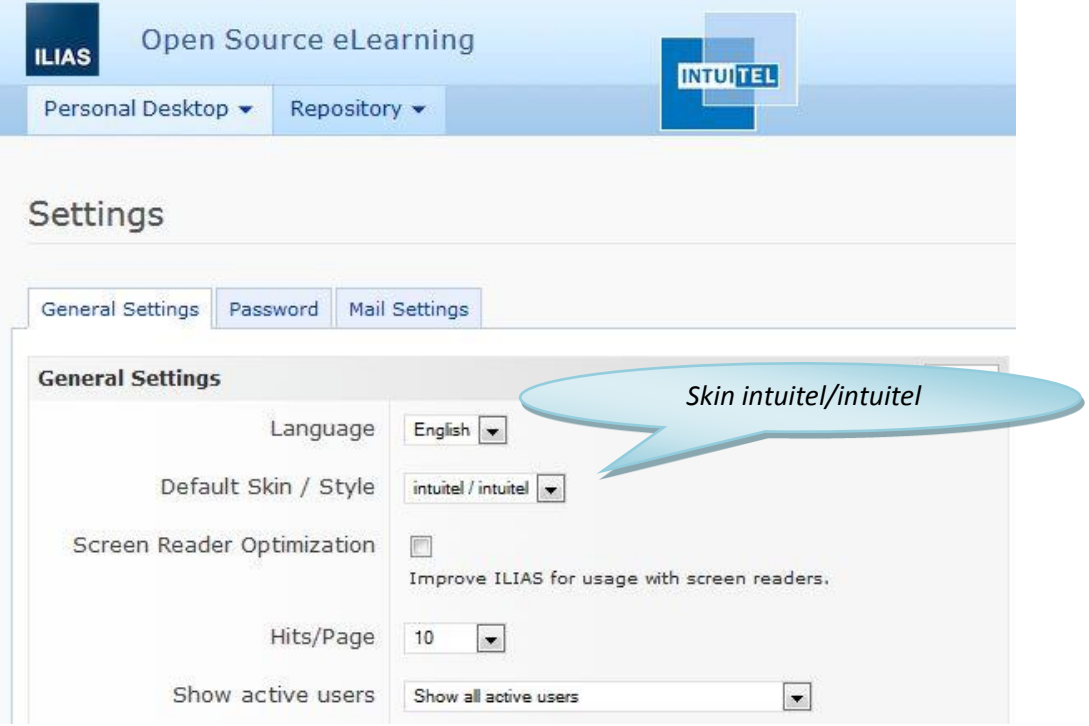

Figure 2: Enabling the INTUITEL surface

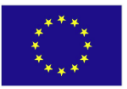

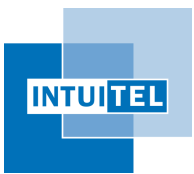

#### **1.2.1 Checking the availability of INTUITEL**

By opening the course "Relativity", the following top level window should appear:

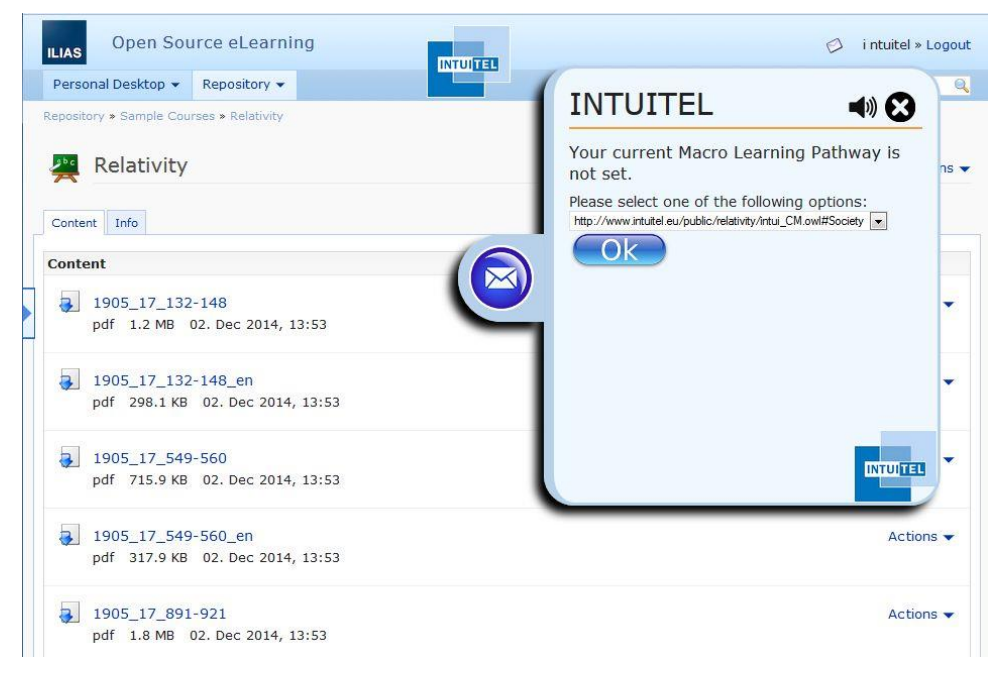

Figure 3. Starting the test course – necessary action is to select one of the macro learning pathways The INTUITEL system will then recommend the next knowledge object in a linear sequence.

### **1.2.2 Architecture of the test server**

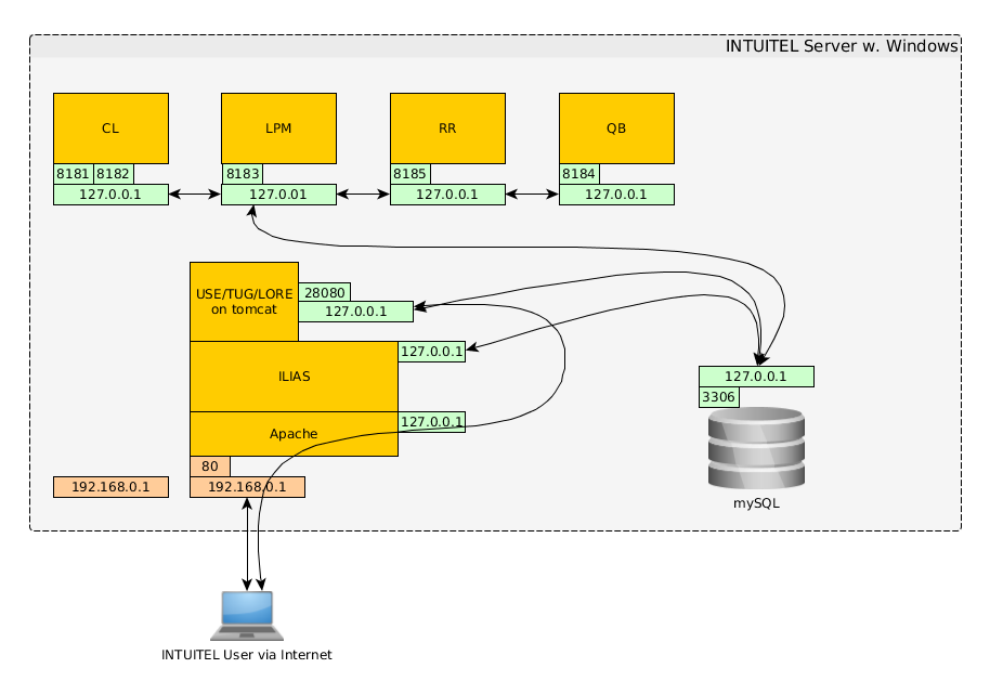

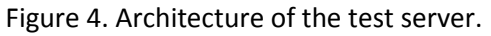

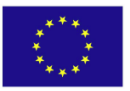

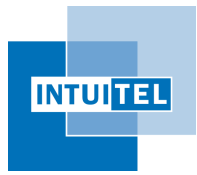

The test server runs under Windows as operating system. In the framework of the INTUITEL project, this is called *System Type 1,* for other setup see the INTUITEL Installation Guide.

## **1.3 Configuration of the Editor**

As previously indicated, the course has to be linked with pedagogical metadata. The INTUITEL Editor allows teachers to load learning objects from LMS, and creating the corresponding metadata that model knowledge objects, concept containers, macro and micro learning pathways. Once the contents of the course are annotated, INTUITEL will be able to provide the recommendations and feedback to students.

The editor can be installed in the local PC of the teacher. The specific LMS configuration required to connect to this demonstrator is:

URL:<http://ilias.intuitel.eu/intuitel/danae>

User: intuitelteacher

Password: Intuitel\_314

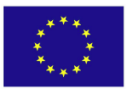